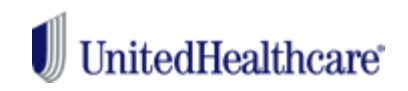

#### **UnitedHealthcare Dental**

# **Dental cost calculator on [myuhc.com](https://www.myuhc.com/member/prelogoutLayout.do?reason=logout)**

### **Here's how it works:**

- 1. Log into website and select Coverage and Benefits Section
- 2. Select Dental Coverage or scroll down to Dental Coverage
- 3. Select Dental Cost Calculator
- 4. Select Member and then Select Dentist
- 5. Choose a dentist by name or location. At the bottom will be selection if Out-of-Network provider by putting in zip code of provider.
- 6. Select the dental service you will receive
- 7. See how much you'll pay
- 8. Compare costs of different dentists

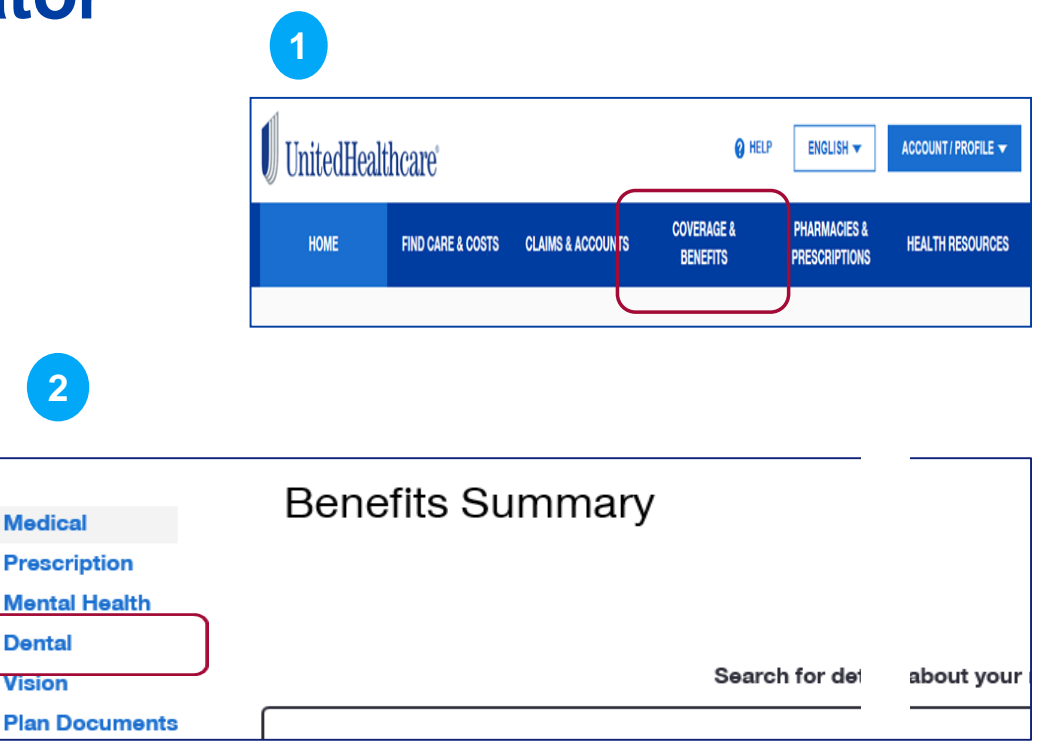

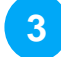

**View All Dental Coverage** 

Dental Cost Calculator [2]

Find a Dentist [2]

# $\textcolor{red}{\blacksquare} \text{UnitedHealthcare}$

### **UnitedHealthcare Dental**

## **Here's how it works (continued):**

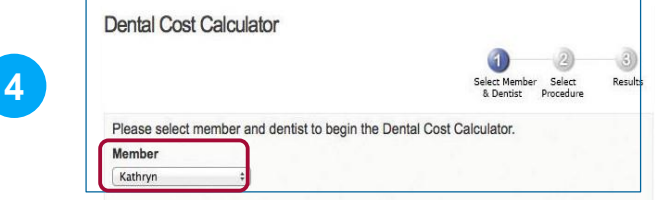

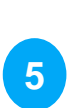

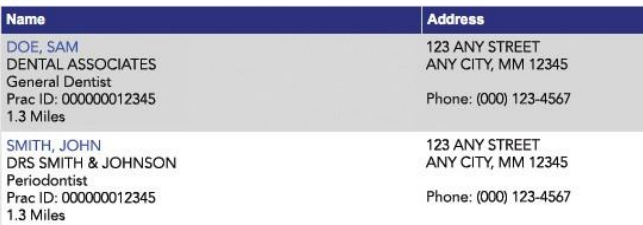

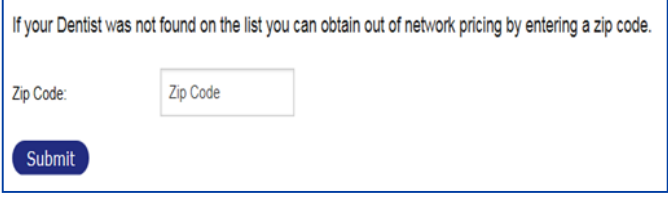

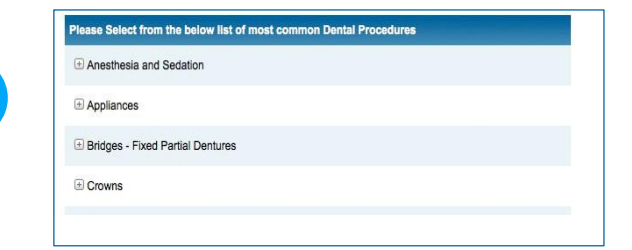

**6**

**7**

**8**

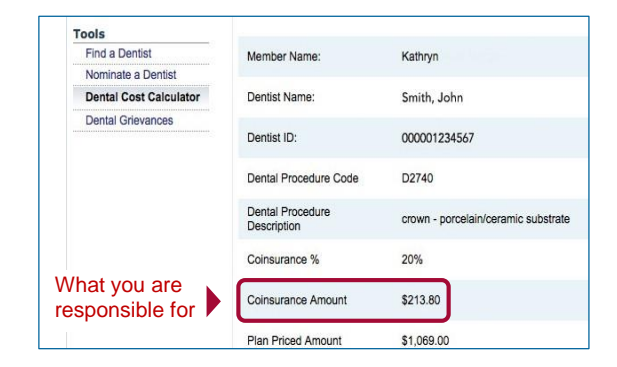

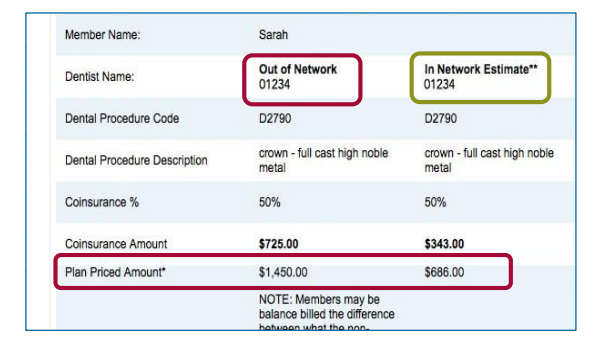